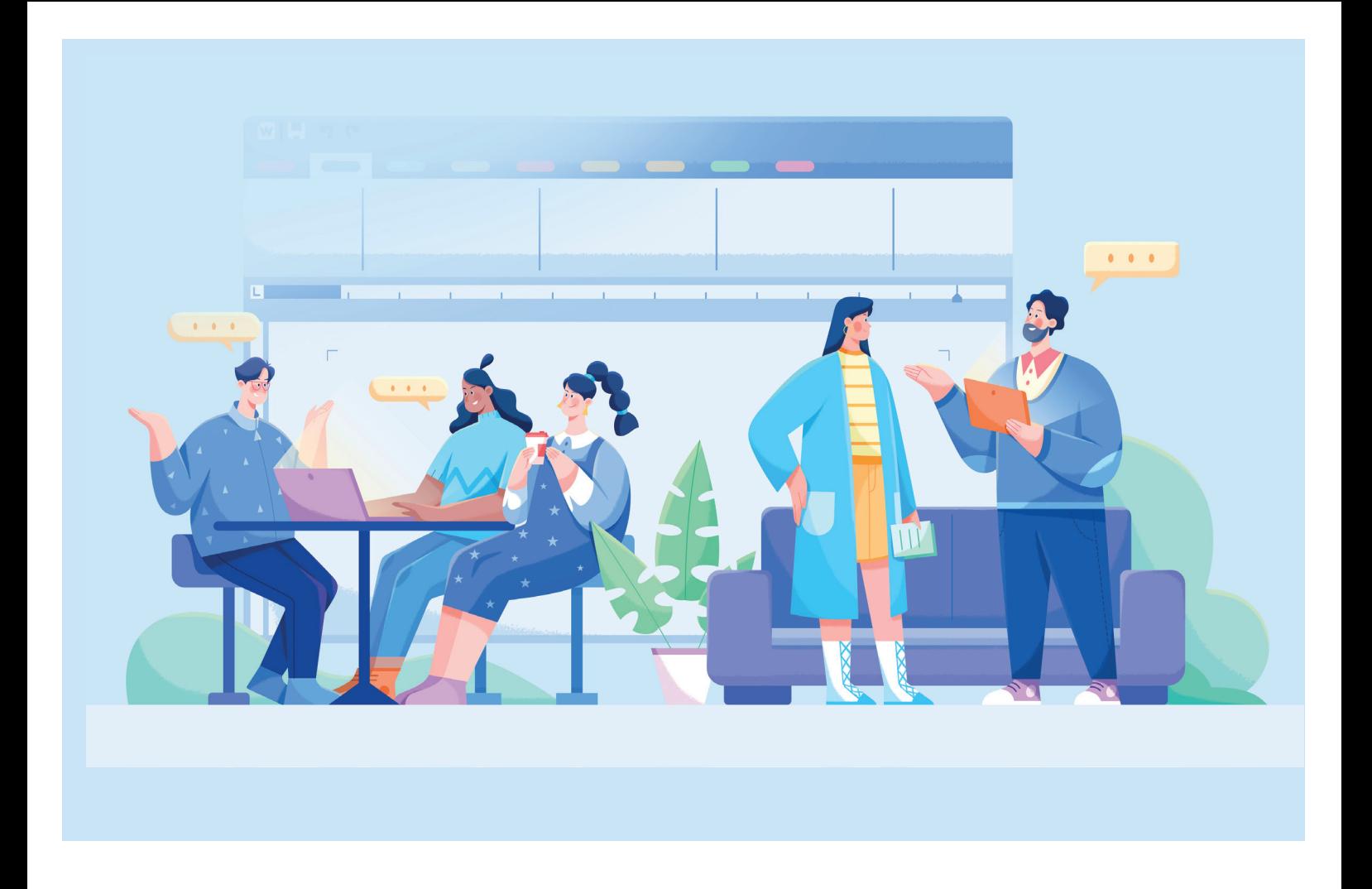

# **HKO-Aufträge HKBe** 1. und 2. Lehrjahr

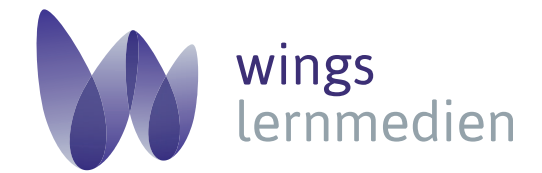

# **Dieses Lehrmittel online lesen**

Dieses Lehrmittel können Sie auch online in Ihrem Browser lesen.

URL **1** Rufen Sie die folgende Internetseite auf: **www.webdoxx.com/wings**

**2** Geben Sie zweimal Ihren Zugangscode ein. Dieser lautet: **••••••••**

Bedienung Im Browser können Sie sich über das Menü **Sidebar** die Thumbnails (Seitenübersicht) anzeigen lassen, auf das Inhaltsverzeichnis zugreifen oder das gesamte Lehrmittel nach einem Begriff durchsuchen.

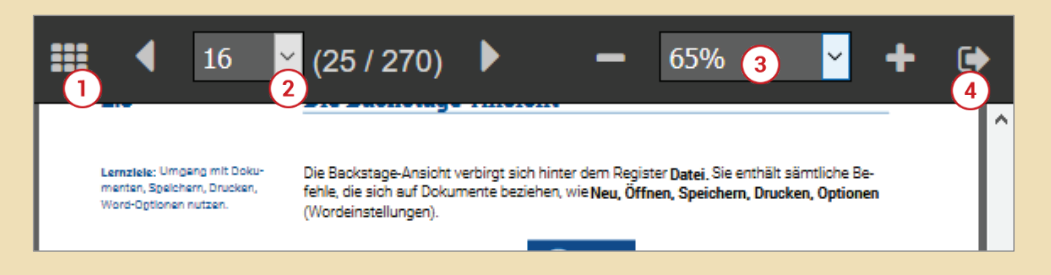

A Menü **Sidebar** aufrufen/schliessen

B Direkte Auswahl einer Seite, Vor- und Zurückblättern

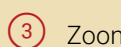

Zoomfunktion (nur im Browser verfügbar)

D Abmelden **(Nicht vergessen,** sonst ist die Anmeldung in einem anderen Browser oder auf einem anderen Gerät nicht möglich.)

Menü Sidebar Klicken Sie auf das Symbol des Sidebar-Menüs, um Zugriff auf die Seitenübersicht, das Inhaltsverzeichnis oder die Suchfunktion zu erhalten.

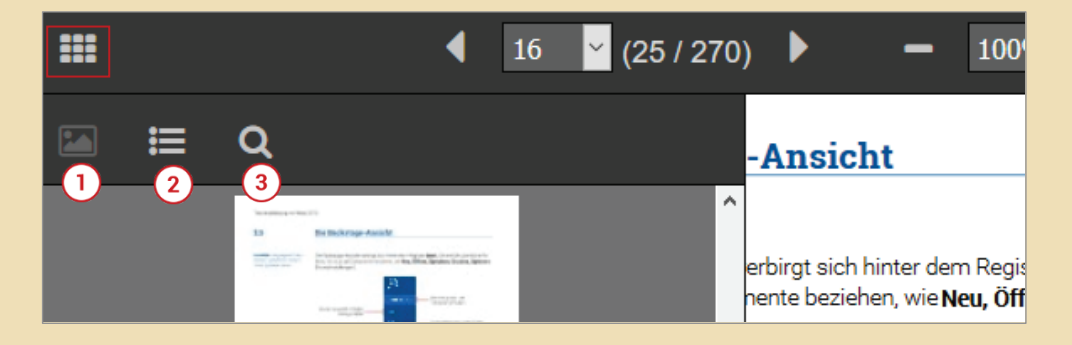

Seitenübersicht (Thumbnails)

**Inhaltsverzeichnis** 

Nach Begriff suchen

Noch Fragen? Bei Fragen kontaktieren Sie uns bitte über **info@wings.ch.** Wir helfen Ihnen gerne weiter!

# **HKO-Aufträge HKBe**

1. und 2. Lehrjahr

Autorenteam

Wings Lernmedien AG Chaltenbodenstrasse 4a CH – 8834 Schindellegi

> +41 43 888 21 51 [info@wings.ch](mailto:info@wings.ch) [www.wings.ch](http://www.wings.ch)

wings<br>lernmedien

Ihr Partner für erfolgreiches Lernen.

#### **Version:** 1.0.0

**Autoren:** E. Wyss, T. Hotz, M. Romagosa, G. Wyttenbach, H. R. Wenger, W. Maurer, M. Stoob

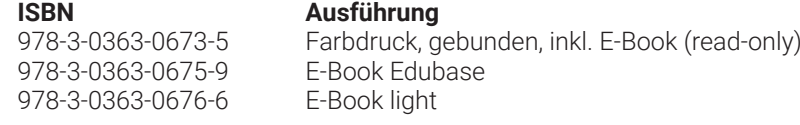

#### **Dateien zu den Aufträgen**

Die Dateien für die Aufträge können Sie unter dem folgendem Link herunterladen: <https://www.w2y.ch/hkbe-auftraege>

Copyright © 2023 Wings Lernmedien AG, alle Rechte vorbehalten.

Diese Kursunterlagen sind urheberrechtlich geschützt. Die Vervielfältigung der Texte und Bil-der, auch auszugsweise, ist ohne schriftliche Zustimmung der Wings Lernmedien AG urheber-rechtswidrig und strafbar.

Auch Übersetzungen, Mikroverfilmung und Verarbeitung mit elektronischen Systemen sind ohne ausdrückliche Zustimmung der Wings Lernmedien AG nicht erlaubt.

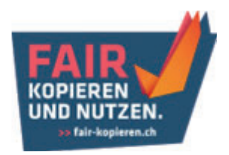

# **Inhaltsverzeichnis**

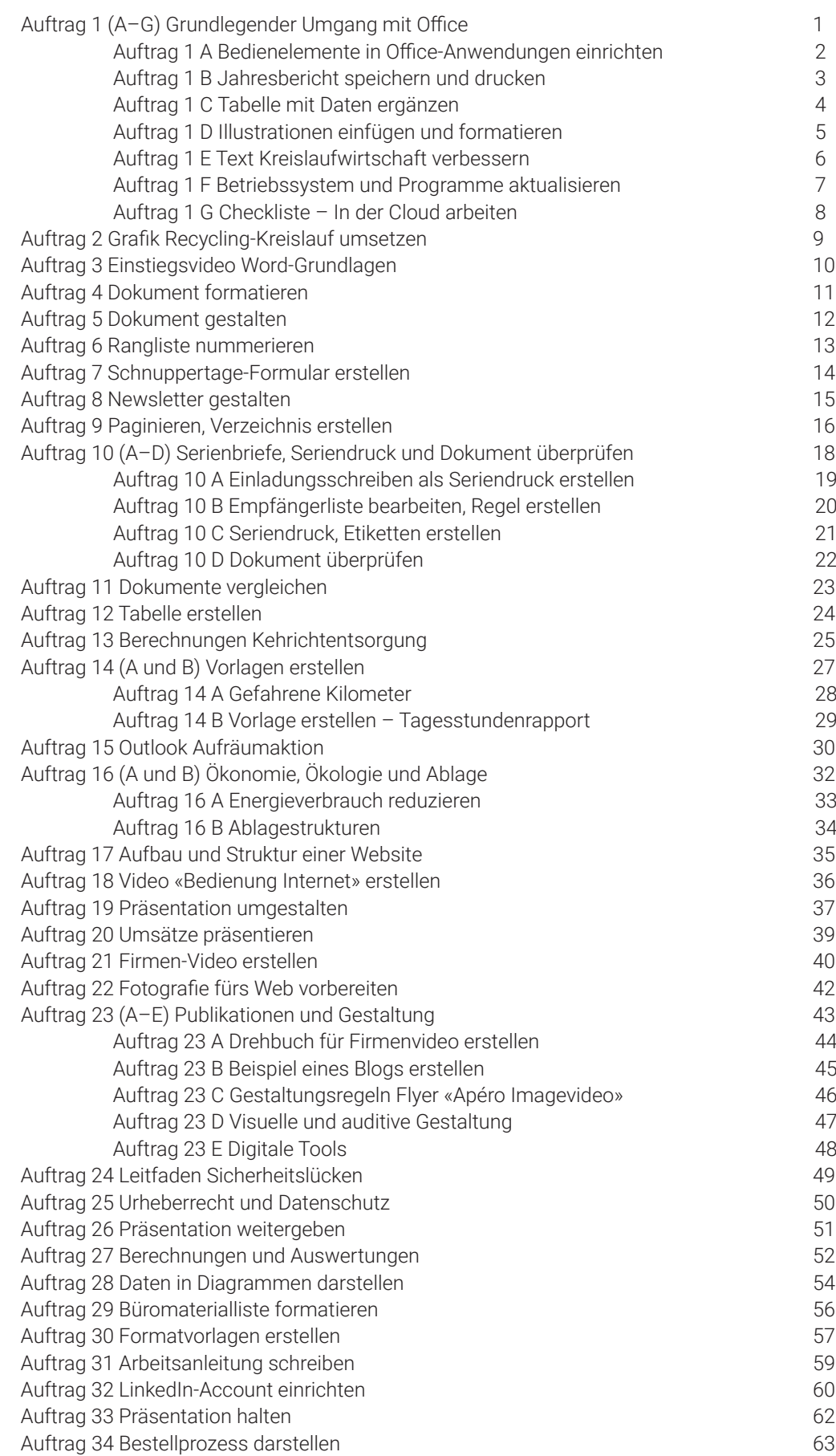

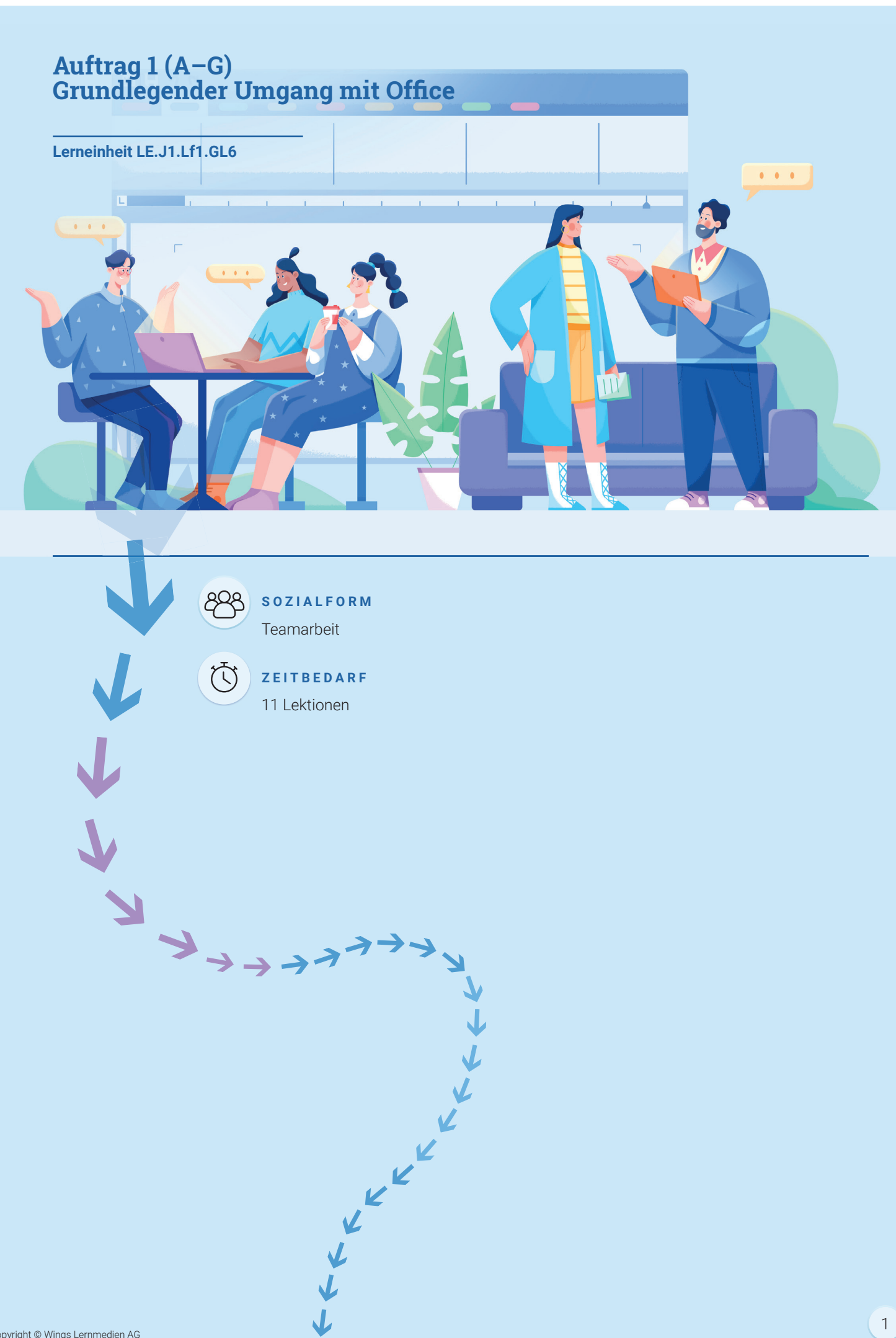

## **Auftrag 1 A Bedienelemente in Office-Anwendungen einrichten**

#### **AUFTRAG**

旨

Eine Arbeitskollegin möchte in der Word Symbolleiste für den Schnellzugriff die Befehle **Neu, Maus-/Touchmodus** sowie **E-Mail** hinzufügen. Alexandra hat gerade etwas Zeit und richtet ihrer Kollegin die Schnellzugriffsliste passend ein.

Einen Tag später ist ihre Hilfe erneut gefragt. Beim Dokument **Formular** möchte Laurin das **Inhaltssteuerelement Datum** über das **Entwicklertool** einfügen. Leider kann er im Menüband das Entwicklertool nirgends finden. Zudem ist das Dokument schreibgeschützt. Alexandra zeigt Laurin, wo er den Schreibschutz des Dokumentes aufheben und das **Entwicklertool** ins Menüband integrieren kann.

Im **Versionsverlauf** der Datei erkennt sie, dass die Datei bereits mehrmals von einem Mitarbeiter, welcher unterdessen pensioniert ist, bearbeitet und angepasst wurde. Laurin findet diese Funktion spannend und schaut nach, wie die erste Version des Formulars ausgesehen hat.

#### **LERNZIELE**  ${t}$

- Sie kennen die Bedienelemente in allen Office-Programmen.
- Sie kennen die Backstage-Ansicht.
- Ihnen ist die Struktur der Microsoft Produkte wie Word, Excel, PowerPoint usw. geläufig.

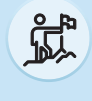

#### **LEISTUNGSZIEL**

e1.bs1a

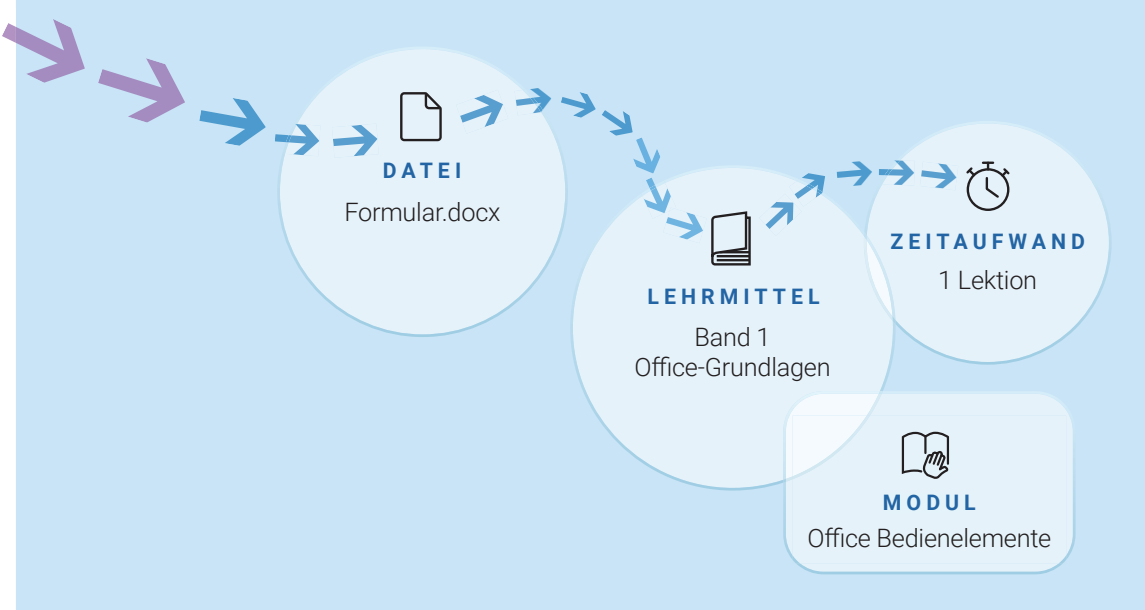

## **Auftrag 1 B Jahresbericht speichern und drucken**

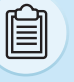

#### **AUFTRAG**

Die Praxisbildnerin sendet Laurin den Jahresbericht mit dem Auftrag, ihn in ein für den Druck passendes Format abzuspeichern. Die Broschüre soll beidseitig bedruckt und im Falz mit Klammern bestückt werden.

Laurin druckt ein Probeexemplar aus und zeigt es seiner Praxisbildnerin. Sie ist zufrieden und gibt das OK zum Druck.

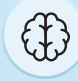

#### **LERNZIELE**

- Sie wissen, worauf es beim Speichern von Dokumenten ankommt.
- Sie können verschiedene Drucker anwählen und kennen deren Anwendungsbereiche.
- Sie kennen sich mit den Druckeigenschaften aus und wissen, welche Einstellungen welche Resultate hervorbringen.

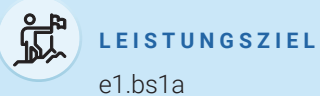

#### $L R$ <br>  $\sum_{i=1}^{n}$ **LEHRMITTEL** £Band 1 £ Office-Grundlagen  $\overline{a}$ **ZEITAUFWAND** 1 Lektion m **DATEI MODUL** [Geschaeftsbericht.docx](www.kursunterlagen.ch/HKBe/Auftragsdateien/LJ1-Lf1/Auftragsdateien/Geschaeftsbericht.docx) [Speichern und Drucken](https://www.webdoxx.com/wings/documents/hkbe-og/index.php?page=27)

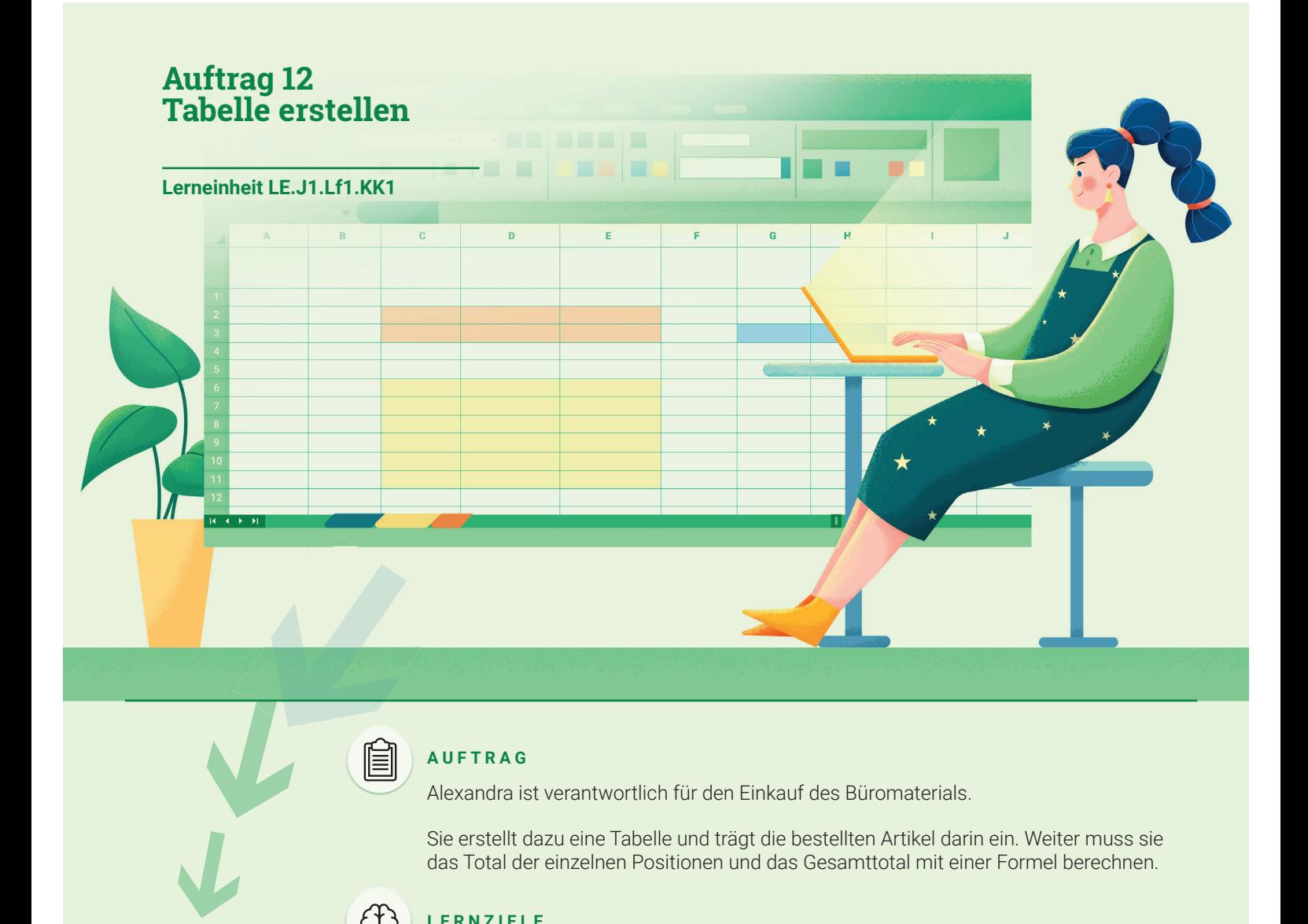

#### **AUFTRAG**

Alexandra ist verantwortlich für den Einkauf des Büromaterials.

Sie erstellt dazu eine Tabelle und trägt die bestellten Artikel darin ein. Weiter muss sie das Total der einzelnen Positionen und das Gesamttotal mit einer Formel berechnen.

#### 4 **LERNZIELE**

- Sie erstellen eine Tabelle.
- Sie formatieren die Zellinhalte (Schrift- und Zahlenformate).
- Sie können mit Anzeigeproblemen und Fehlern umgehen.
- Sie rechnen mit Formeln.

#### **LEISTUNGSZIELE**

e1.bs1a, c1.bs1c, c3.bs3a

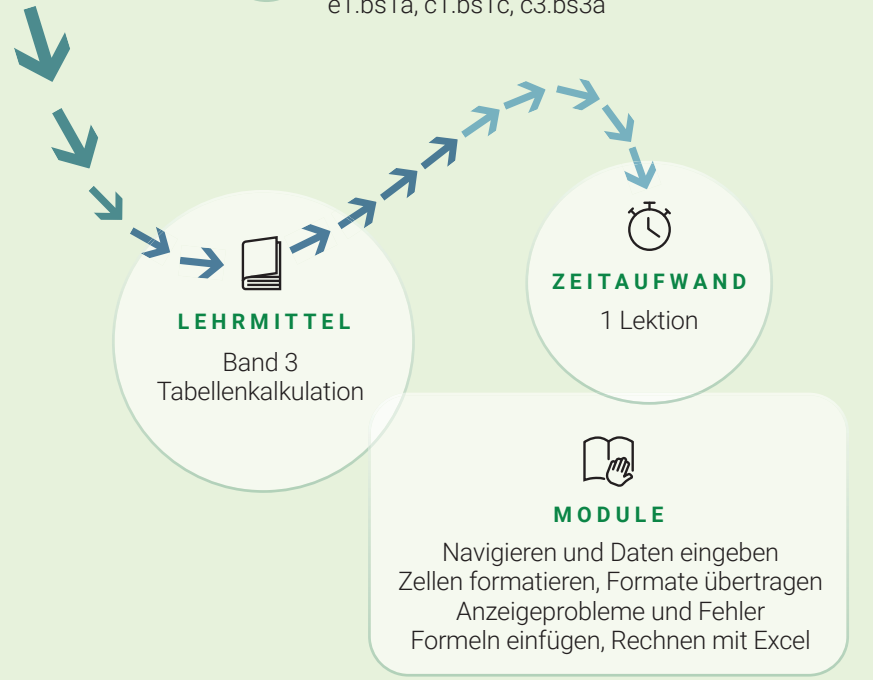

£

£

### **Auftrag 19 Präsentation umgestalten**

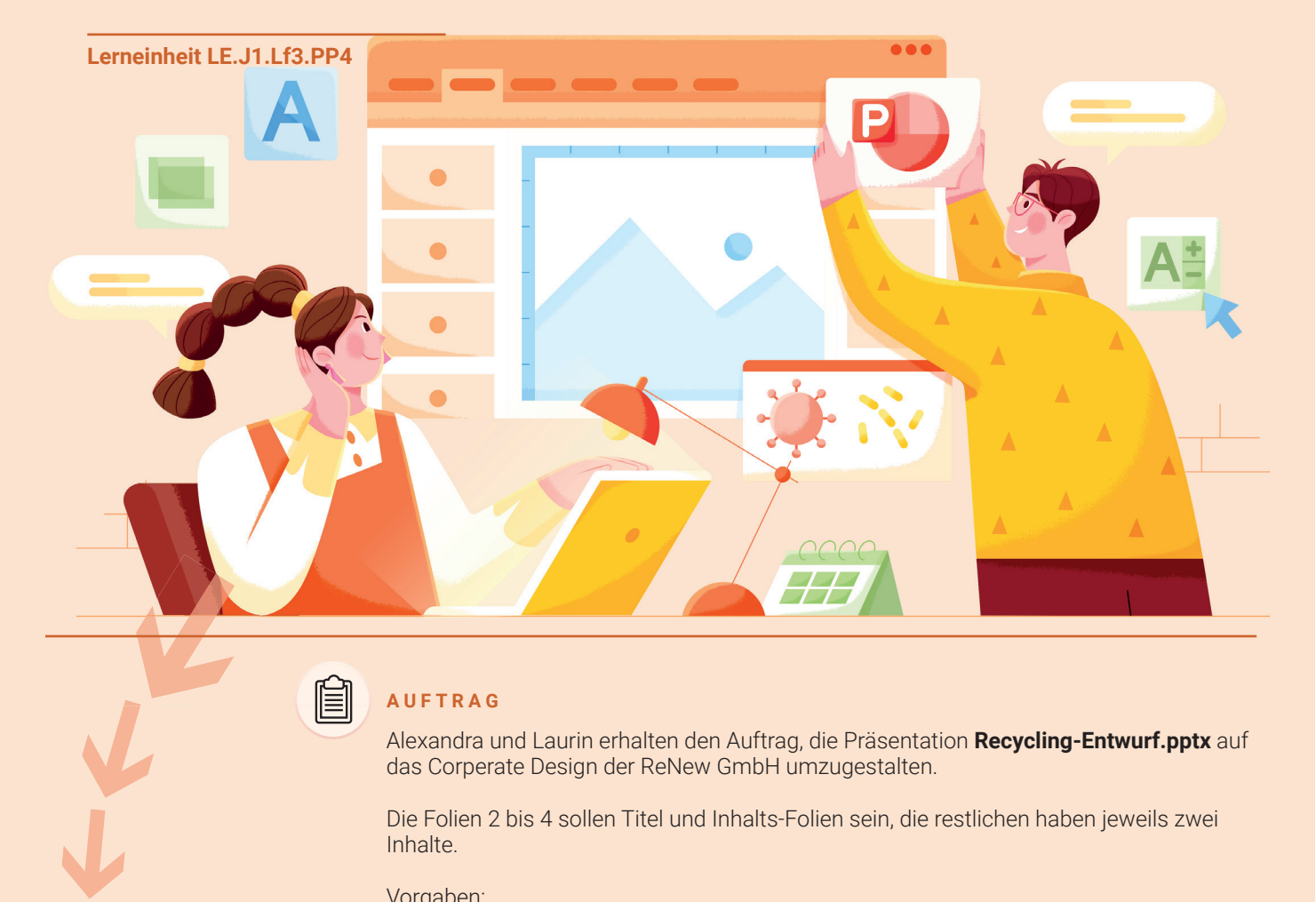

#### **AUFTRAG**

窅

Alexandra und Laurin erhalten den Auftrag, die Präsentation **Recycling-Entwurf.pptx** auf das Corperate Design der ReNew GmbH umzugestalten.

Die Folien 2 bis 4 sollen Titel und Inhalts-Folien sein, die restlichen haben jeweils zwei Inhalte.

#### Vorgaben:

- Design: Berlin, Farbe Blau
- Schriftart: Garamond, Schriftgrösse: Titel 37 Pt., Text 20 Pt.
- Aufzählungspunkte bei Absätzen
- Tabulatoren auf Folie 3

££££ ££

- Logo auf jeder Folie oben rechts
- Seitenzahlen unten rechts, Schriftgrad 16 Pt. Titelfolie ohne Seitenzahl
- Folienübergänge: dezentes Verblassen

Die bereits vorhandene Präsentation Papier\_und\_Karton.pptx enthält zwei Folien, die zwischen den Folien 6 und 7 eingefügt werden sollen.

 $\rightarrow$ Alexandra und Laurin speichern die Präsentation zusätzlich als Bildschirmpräsentation ab.

£££

 $552267676767676767$ 

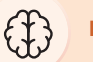

#### **LERNZIELE**

- Sie können Folien verschiedene Layouts und Designs zuweisen.
- Sie können Schriftart und Schriftgrösse ändern.
- Sie können Absätze mit Aufzählungspunkten versehen.
- Sie können Tabulatoren setzen.
- Sie können eine Grafik einfügen.
- Sie können Seitenzahlen setzen.
- Sie können Folienübergänge zuweisen.
- Sie können Folien aus einer anderen Präsentation wiederverwenden.

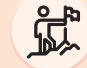

#### **LEISTUNGSZIEL**

e4.bs1a

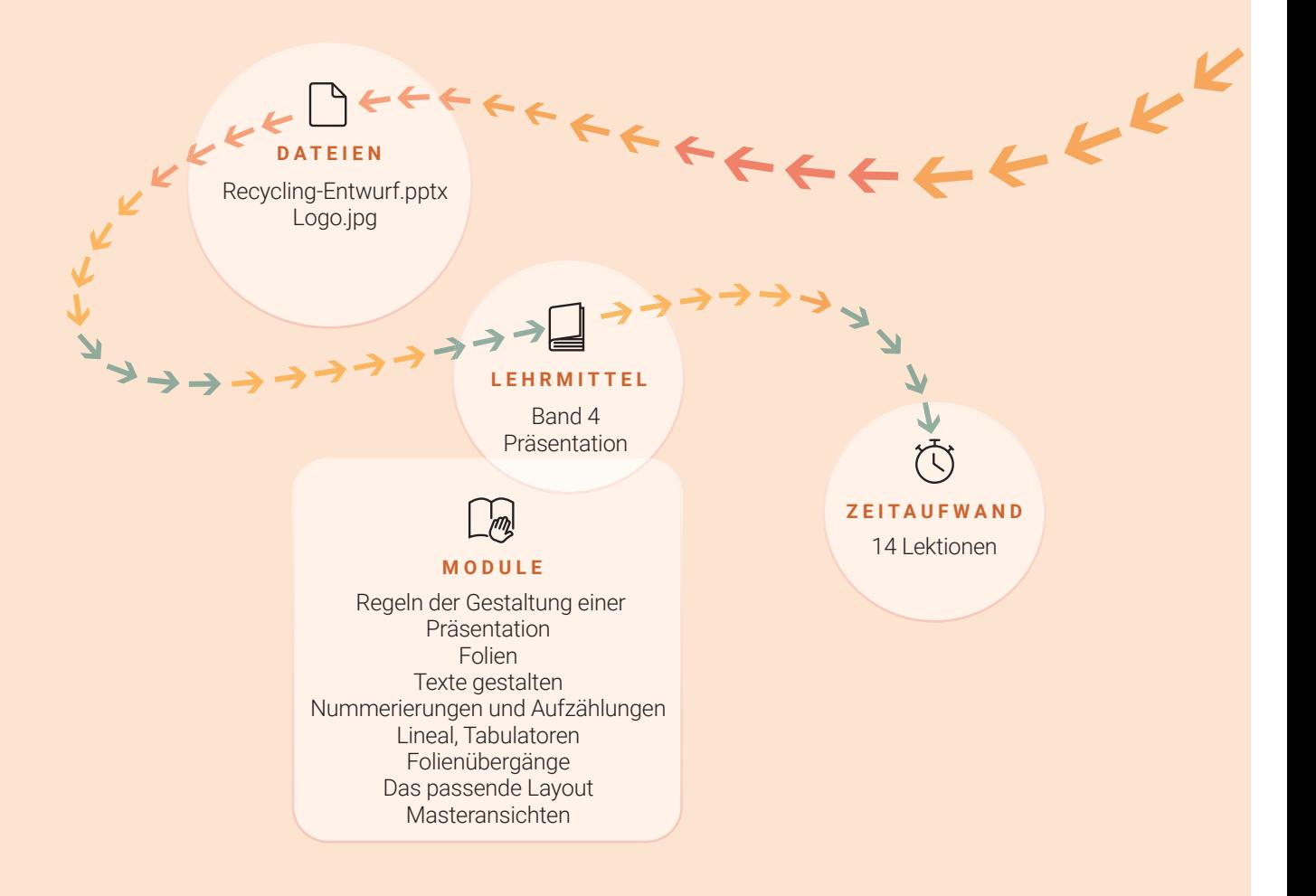

### **Auftrag 24 Leitfaden Sicherheitslücken**

![](_page_12_Picture_1.jpeg)

#### **AUFTRAG**

££

£

£

£

£

£

 $\bigcup$ 

£

 $\frac{1}{2}$   $\frac{1}{2}$ 

In der Firma sind in der letzten Zeit Sicherheitslücken im System aufgetreten. Damit dies in Zukunft nicht mehr vorkommt, wurden Alexandra und Laurin von ihrem Vorgesetzten beauftragt, für alle Mitarbeitenden einen kurzen Leitfaden zu System und Sicherheit zu erstellen. Folgende Punkte sollen darin enthalten sein:

- Welches sind die Gefahren und Sicherheitsrisiken im System?
- Welche Datenschutz- und Sicherungsmassnahmen gibt es und wie werden sie angewendet?
- Wie werden Virenschutz und Firewall eingerichtet und wie werden diese eingesetzt?

#### \$ **LERNZIELE**

- Sie wenden Massnahmen und Regelungen zu Datensicherheit und Datenschutz an.
- Sie erkennen Bedrohungen und handeln situationsgerecht.
- Sie beschreiben die wichtigsten Möglichkeiten zur Überprüfung der Qualität von Informationsquellen.

**ZEITAUFWAND**

 $\tilde{\mathcal{L}}$ 

- Sie erklären die wichtigsten Massnahmen zur Informatiksicherheit aus Unternehmersicht.
- Sie erläutern zielgruppengerecht die gesetzlichen Datenschutzregelungen und deren konkrete Auswirkungen für Firmen.

 $\rightarrow$ 

#### **LEISTUNGSZIELE**

 $\blacktriangleright$ 

e1.bs4a, e2.bs3a

# **LEHRMITTEL** 6 Lektionen

Band 5 Kommunikation und Arbeitsorganisation  $\rightarrow$   $\rightarrow$   $\frac{1}{2}$   $\frac{1}{2}$   $\frac{1}{2}$   $\frac{1}{2}$   $\frac{1}{2}$ 

> [System und Sicherheit](https://www.webdoxx.com/wings/documents/hkbe-kom-ao/index.php?page=89) Qualität von [Informationsquellen](https://www.webdoxx.com/wings/documents/hkbe-kom-ao/index.php?page=109)

**MODULE**

# **HKO-Aufträge HKBe**

Farbdruck, inkl. E-Book light (read-only)

Die Unterlage enthält praxisbezogene Arbeitssituationen und hilft Ihnen, sich selbständig das Wissen der einzelnen Module einzueignen.

Diese Unterlage wurde durch die Wings Lernmedien AG gedruckt und gebunden. Wollen Sie Ihre Dokumentatnion in gleicher Form abgeben? PDF auf **https://dokuprint.net** hochladen und wir übernehmen die Produktion – kostengünstig und schnelll.

![](_page_13_Picture_4.jpeg)